### Progress Pacific: A Technical Overview

October 2013 Release

Robert McDonald Principal Product Manager, Pacific Platform October 7, 2013

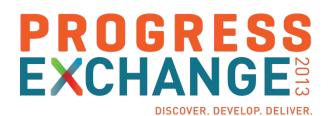

# **PROGRESS**

## To power the rapid creation and deployment of powerful business applications that are driven by data and unlimited by device or cloud

#### **Progress Pacific**

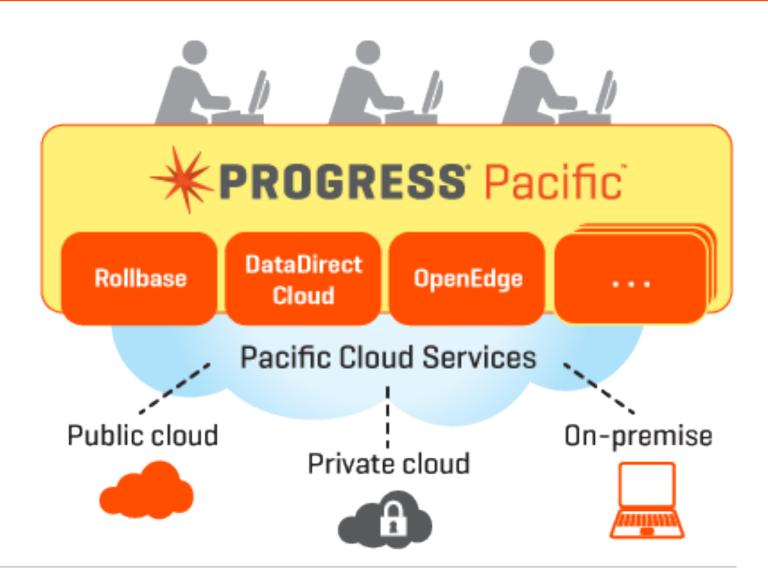

#### Pacific Rollbase Application Components

| Application                  |                   |          |
|------------------------------|-------------------|----------|
| Data Model                   | UI Compone        | ents     |
| Objects                      | Views             | Charts   |
| Fields Properties Attributes | Pages             | Reports  |
| Relationships                | Portals           | Gauges   |
| Business Logic               |                   |          |
| Validation Handlers          | orkflow<br>ctions | Triggers |

#### The Data Model

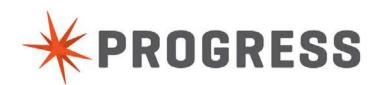

- Basic building block of applications
- May represent any kind of business data: Customers, Employees, Products, etc.
- Records are actual instances of Objects, for example, for an Object called Employee each record would represent an actual employee in your company

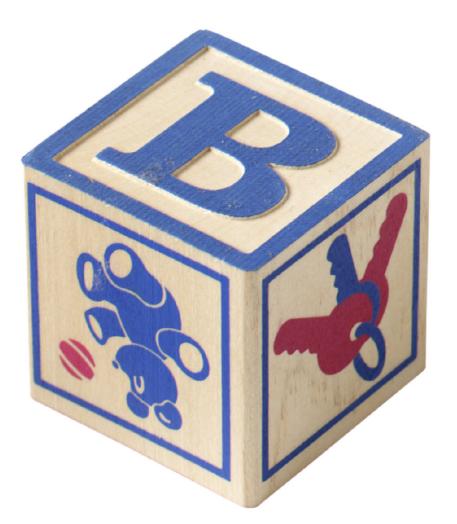

#### Components of an Object

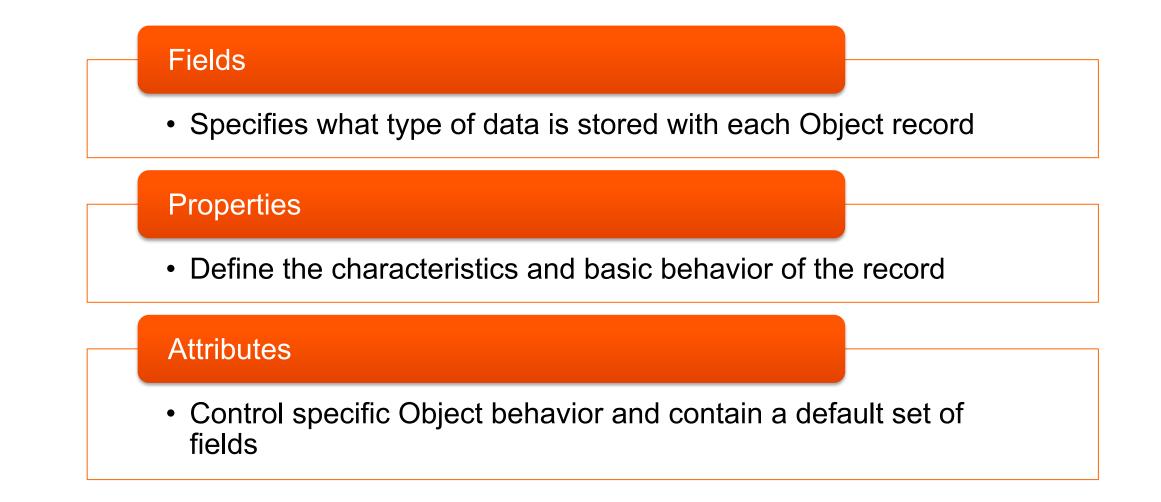

Two Ways to Create Objects

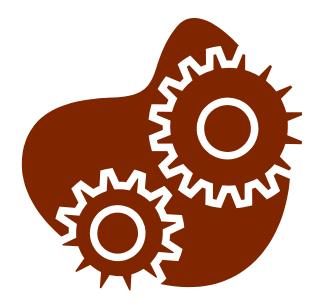

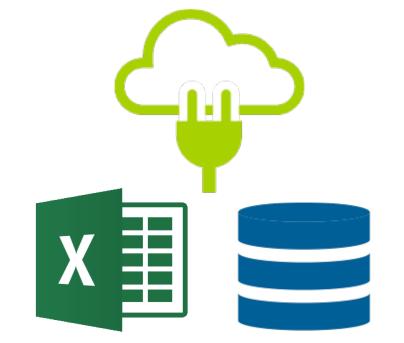

#### From Scratch

#### **Based on External Data**

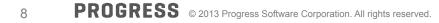

#### **UI** Components

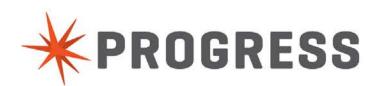

#### **Application Page**

| count   Progress Rollba ×                            |                                |                                                                    |                                          | count   Progress Rollba | × (                                     |                         |                                               |                                     |                      |                                         |
|------------------------------------------------------|--------------------------------|--------------------------------------------------------------------|------------------------------------------|-------------------------|-----------------------------------------|-------------------------|-----------------------------------------------|-------------------------------------|----------------------|-----------------------------------------|
| https://www.rollbase.com/prod1/m/main.js             | )                              | 🖸 🕁 📚                                                              | : 🄊 🥝 💟 🖊 🌣 🔂 🔮 🦑                        | https://www.rol         | lbase.com/prod2/designer/pageEdit.jsp?  | view=main&pageId=       | 80295191&tabId=8029542                        | 5 🚺 😭 📚 🍠                           | i 🕗 🔽 🤌              | 🌾 ی 🔂 🗧                                 |
| 🔸 🗚 Progress Pacific   Pro 🦸 Bullet Journal: An an 👔 | 💋 (0) Today   Doit.im 🛛 🚞 Prog | gress Links 🗱 🗷 GuerrillaMail.com 🚞 Utilities/Tools 🚞 Presentation | n Tools 📄 Mobile »                       | 🕐 🔆 Progress Pacific    | Pro 🕴 Bullet Journal: An an 🧭 (0) Today | Doit.im  📄 Progress Lin | ks 🧱 🗏 GuerrillaMail.com 📋                    | Utilities/Tools 📄 Presentation Too  | ls 🚞 Mobile          | **                                      |
| SS Pacific                                           |                                |                                                                    |                                          |                         | Page Editor: New Account                |                         |                                               |                                     |                      |                                         |
| S Rollbase CRM                                       |                                | All                                                                | <ul> <li>Search</li> </ul>               | Integration Name        |                                         |                         | Save Save & Synchro                           | Cancel                              |                      |                                         |
| " Leads Accounts - Contacts                          | Opportunities Cases            | Documents CRM Dashboard About CRM +                                | ß                                        | Del                     | New Account                             |                         |                                               |                                     |                      |                                         |
| New Account                                          |                                | Save Save & New Cancel                                             |                                          |                         | System Section - Page Begin             |                         |                                               | This                                | section should alway | lys be placed abor                      |
| Owner & Rating     Account Owner                     |                                | Q. Rating                                                          | - Please select - \$                     | nent                    | Owner & Rating                          |                         |                                               |                                     |                      |                                         |
| ħ                                                    | * Robert McDonald              |                                                                    |                                          | ponent >                | (Lookup (User)) Account Owner           | * Robert McDonald       | <b>Q</b>                                      | (Picklist) Rating [rating]          | - Please select -    |                                         |
| Account Information<br>Account Name                  |                                | Ownership                                                          | - Please select - \$                     | onents                  | Account Information                     |                         |                                               |                                     |                      | Default New F                           |
| Account Numbe                                        |                                | Ticker Symbol                                                      |                                          |                         |                                         |                         |                                               |                                     |                      |                                         |
| Тур                                                  | - Please select -              | \$ Phone                                                           |                                          | At                      | (Record Name) Account Name              | ********************    |                                               |                                     | - Please select -    | ( <b>†</b>                              |
| Industry                                             | - Please select - \$           | Fax                                                                |                                          | At                      | (Text (40)) Account Number              |                         | maaa                                          | (Text) Ticker Symbol                |                      |                                         |
| Annual Revenue                                       |                                | Website                                                            |                                          | əlds                    |                                         | - Please select -       | *                                             | (Phone Number) Phone                |                      |                                         |
| Employee                                             |                                | Status                                                             | Active \$                                | ing [type_img]          | hummini                                 | - Please select -       |                                               | (Phone Number) Fax                  |                      |                                         |
|                                                      |                                |                                                                    |                                          |                         | (Currency) Annual Revenue               |                         |                                               | (URL) Website                       |                      |                                         |
| Location and Address Information                     |                                |                                                                    | Copy Billing Address to Shipping Address |                         | (Integer) Employees                     |                         |                                               | (Status) Status                     | Active               | •                                       |
| Billing Street                                       |                                | Shipping Street 1                                                  | Copy Billing Address to Shipping Address | ild Accounts            | Location and Address Information        |                         |                                               |                                     |                      |                                         |
| Billing Street :                                     |                                | Shipping Street 2                                                  |                                          | Fields                  | < Script Component >                    |                         |                                               | (Template Text) Copy Address        | Read Only            |                                         |
| Billing City                                         |                                | Shipping City                                                      |                                          | arent Account           | (Text (100)) Billing Street 1           |                         | Edit Del                                      | (Text (100)) Shipping Street 1      |                      |                                         |
| Billing State                                        | - Please select - \$           | Shipping State                                                     | - Please select - \$                     |                         | (Text (100)) Billing Street 2           |                         | <b>2</b> 000000000000000000000000000000000000 | (Text (100)) Shipping Street 2      | unnunnun             |                                         |
| Billing ZI                                           |                                | Shipping ZIP                                                       |                                          |                         | (Text (100)) Billing City               |                         | <b>2</b> 111111111111111111111111111111111111 | (Text (100)) Shipping City          |                      |                                         |
| Billing Country                                      | United States :                | Shipping Country                                                   | United States \$                         | ds                      | (Dependent Picklist) Billing State      | - Please select - \$    | ****************************                  | (Dependent Picklist) Shipping State | Please select        |                                         |
| Description Information                              |                                |                                                                    |                                          |                         | (Text (20)) Billing ZIP                 |                         |                                               | (Text (20)) Shipping ZIP            |                      | 322111111111111111111111111111111111111 |
| Description                                          |                                |                                                                    |                                          |                         | (Picklist) Billing Country              | United States           | \$                                            | (Picklist) Shipping Country         | United States        | ¢                                       |

#### **Page Editor**

#### **View Page**

| 🖊 PROGRESS' Pa                                            | cific         |                     |          |                 |      |                    |                     | Hey Robert 🗸 <u>റ</u> |
|-----------------------------------------------------------|---------------|---------------------|----------|-----------------|------|--------------------|---------------------|-----------------------|
| Acme Sales                                                | Manage        | 7                   |          |                 |      | All                | * Search            | Q                     |
| APPLICATIONS<br>Acme Sales Manager +                      |               | omers Account       | s 👻      | Invoices        | +    |                    |                     | 🛙 Edit this Page 🔒 🕻  |
| New App Find Apps                                         | All Accounts  | All Accounts \$     | ۰.       | <b>▼</b> Filter |      |                    |                     |                       |
| CREATE                                                    | Select -      | More actions •      |          |                 |      |                    | Accounts 1-13 of 13 | н < > н               |
| New Record                                                | Account       | Customer Name       |          |                 |      | Туре               | Annual Revenue      | Billing Country       |
|                                                           | Account       | GenePoint           |          |                 |      | Customer - Channel | \$30,000,000.00     |                       |
| CALENDAR<br>Dav Week Month                                | Account       | United Oil & Gas,   | UK       |                 |      | Customer - Direct  |                     |                       |
| Day Week Month                                            | Account       | United Oil & Gas,   | Singap   | ore             |      | Customer - Direct  |                     |                       |
| B RECENT ITEMS                                            | Account       | Edge Communicat     | ions     |                 |      | Customer - Direct  | \$139,000,000.00    |                       |
| Account (Object)<br>CRM (Application)                     | Account       | Burlington Textiles | Corp     | of America      |      | Customer - Direct  | \$350,000,000.00    | USA                   |
| Invoice (Object)                                          | Account       | Pyramid Construct   | tion Inc |                 |      | Customer - Channel | \$950,000,000.00    | France                |
| Units Sold by Date (Chart)                                | Account       | Dickenson plc       |          |                 |      | Customer - Channel | \$50,000,000.00     | USA                   |
| Invoices (Report)<br>Developer (Role)                     | Account       | Grand Hotels & Re   | esorts L | td              |      | Customer - Direct  | \$500,000,000.00    |                       |
| Service of (1885)                                         | Account       | Express Logistics   | and Tr   | ansport         |      | Customer - Channel | \$950,000,000.00    |                       |
|                                                           | Account       | University of Arizo |          |                 |      | Customer - Direct  |                     |                       |
| Recycle Bin (1)                                           | Account       | United Oil & Gas (  | Corp.    |                 |      | Customer - Direct  | \$5,600,000,000.00  |                       |
| FREE 90 DAY TRIAL                                         | Account       | sForce              |          |                 |      |                    |                     | US                    |
| 81 Days Remaining                                         | Account       | Progress Software   |          |                 |      | Customer - Direct  |                     | United States         |
| Your trial will expire on<br>Wednesday, December 25, 2013 | Accounts 1-13 |                     |          |                 |      |                    |                     |                       |
| T Subscribe Now                                           |               | Cases               | Custo    | omers   Accou   | unts | Invoices           |                     |                       |

#### **View Editor**

| Anma Cales                               | Managar                                                                |                                                                                              |                |                                                                       |                                                                                   |         |
|------------------------------------------|------------------------------------------------------------------------|----------------------------------------------------------------------------------------------|----------------|-----------------------------------------------------------------------|-----------------------------------------------------------------------------------|---------|
| Acme Sales                               | manager                                                                |                                                                                              |                |                                                                       | All + Search.                                                                     | -       |
| ATIONS<br>Sales Manager                  | Cases Customers Accounts -                                             | Invoices +                                                                                   |                |                                                                       |                                                                                   |         |
| p Find Apps                              | Account: Edit View: All Acco                                           | ounts                                                                                        |                |                                                                       | Cancel                                                                            |         |
|                                          | 700 1221                                                               |                                                                                              |                |                                                                       | Augusta and Augusta                                                               |         |
| cord                                     | View Name                                                              |                                                                                              |                |                                                                       |                                                                                   |         |
|                                          | Provide a name for this view.                                          |                                                                                              |                |                                                                       |                                                                                   |         |
| Neek Month                               |                                                                        | All Accounts                                                                                 | _              |                                                                       |                                                                                   |         |
| iner (ineres)                            |                                                                        | Hide this View from V                                                                        |                |                                                                       |                                                                                   |         |
| T ITEMS                                  |                                                                        | Hide count of total re                                                                       |                |                                                                       |                                                                                   |         |
| Object)                                  | Private                                                                | <ul> <li>(Private Views are only</li> </ul>                                                  | / available    | to their creator)                                                     |                                                                                   |         |
| lication)                                | Columns                                                                |                                                                                              |                |                                                                       |                                                                                   |         |
| bject)<br>d by Date (Chart)              | Select the fields to display in each column                            | of this view.                                                                                |                |                                                                       |                                                                                   |         |
| (Report)                                 |                                                                        | Available Columns                                                                            |                | Selected Columns                                                      |                                                                                   |         |
| er (Role)<br>rcle Bin (1                 |                                                                        | Accountnumber<br>Accountsource<br>Active<br>Billingcity<br>Billingpostalcode<br>Billingstate | ,              | Account<br>Customer Name<br>Type<br>Annual Revenue<br>Billing Country | *                                                                                 |         |
|                                          |                                                                        | Billingstreet                                                                                | <              |                                                                       | <u> </u>                                                                          |         |
| DAY TRIAL                                |                                                                        | Customerpriority<br>Description                                                              |                |                                                                       | *                                                                                 |         |
| aya Remaining                            |                                                                        | Fax<br>Industry                                                                              |                |                                                                       |                                                                                   |         |
| will expire on<br>lay, December 25, 2013 |                                                                        | Jigsaw                                                                                       |                |                                                                       |                                                                                   |         |
| scribe Now                               |                                                                        | Show "Actions" colur                                                                         | nn in this     | view                                                                  |                                                                                   |         |
|                                          | Sorting and Grouping                                                   |                                                                                              |                |                                                                       |                                                                                   |         |
|                                          | Select the fields to sort and group this vie                           | w by.                                                                                        |                |                                                                       |                                                                                   |         |
|                                          | Group By                                                               | -None                                                                                        | •              | •                                                                     |                                                                                   |         |
|                                          | Sort By                                                                | -None-                                                                                       |                | •                                                                     |                                                                                   |         |
|                                          |                                                                        | -None-                                                                                       |                |                                                                       |                                                                                   |         |
|                                          |                                                                        |                                                                                              | 22 5           |                                                                       |                                                                                   |         |
|                                          |                                                                        | -None-                                                                                       | •              | •                                                                     | Sec. 1995                                                                         |         |
|                                          |                                                                        | Disable dynamic reco                                                                         | irds sortin    | g by clicking on the                                                  | nks atop of columns                                                               |         |
|                                          | Totals and Subtotals                                                   |                                                                                              |                |                                                                       |                                                                                   |         |
|                                          | Select numeric fields to page total, subtot<br>include formula fields. | al (by groups - if selecte                                                                   | d), grand (    | total (for all pages) th                                              | is view by. Select any other field to count number of records. Important limitati | ion: gi |
|                                          | Total By                                                               | None \$                                                                                      | •              |                                                                       |                                                                                   |         |
|                                          | And By                                                                 | -None- \$                                                                                    | :              |                                                                       |                                                                                   |         |
|                                          | And By                                                                 | -None \$                                                                                     | -              |                                                                       |                                                                                   |         |
|                                          |                                                                        | Hide group subtotals                                                                         |                | PW                                                                    |                                                                                   |         |
|                                          |                                                                        |                                                                                              | tion stand All |                                                                       |                                                                                   |         |

#### Charts and Gauges

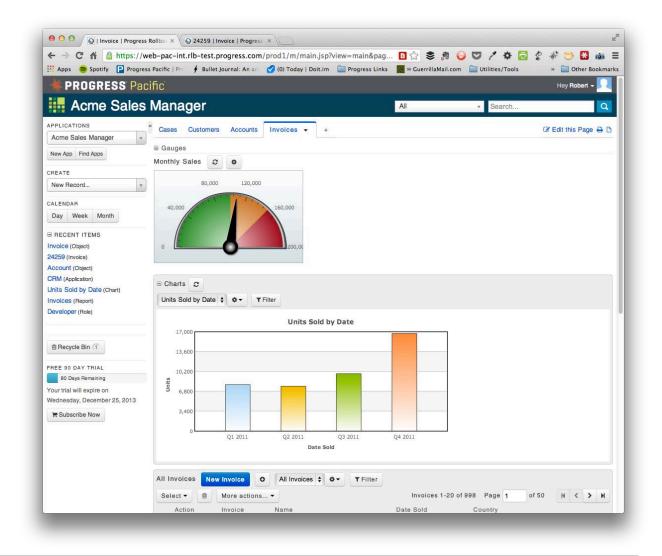

#### Business Logic

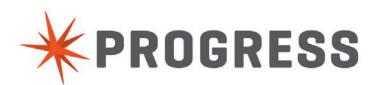

#### **Field Event Handlers**

- Customize behavior of HTML components
- May use AJAX API when you need to add/update/retrieve data from other Rollbase records
- Examples:

| Description | This is an example of what can be done with Event handlers. When I land in this text<br>entry box and the <u>onfocus</u> event is fired the text box is 8 rows high. When I move<br>my cursor out of this box and move, for example, to the field below the box shrinks<br>to 2 rows high. | Property<br>record<br>selected<br>onchange<br>handler                                                             |
|-------------|----------------------------------------------------------------------------------------------------|----------------------------------------------------------------------------------------------------|
| Tags        |                                                                                                    | AJAX API call HTTP GET: record's ID Rollbase<br>server-side AJA<br>component                                      |
| Description | This is an example of what can be done with Event handlers. When I land in this text entry box and the <u>onfocus</u> event is fired the text box is 8 rows high. When I                                                                                                    | AJAX API callback                                                                                                 |
| Tags        |                                                                                                    | Loan Amount<br>field updated                                                                                      |
|             |                                                                                                    | Loan Amount 300,000.00                                                                                            |
| Chang       | e the size of the text area when the user enters enters<br>and leaves the text box                                                                                                    | Look up the appraised value of a selected property rec<br>to prepopulate the loan value of a mortgage application |

ord

#### Statuses

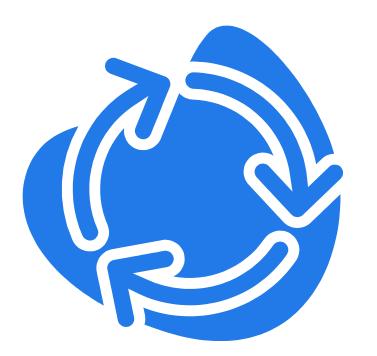

- Indicate current state of a record
- Similar to picklist values, with a special meaning in Workflow
- Determines the set of currently available Workflow Actions
- May be assigned through Workflow Actions, or explicitly by editing an object record.

#### Actions

- An operation that a user can perform on a record
- You can use Actions to
  - Change Workflow status
  - Create A Related Record
  - Send Email
  - Generate A Template-based Document
  - Run a group of triggers
- May be limited only to certain roles or users
- Group Actions: Allows the action to be performed on a group of records in a list View

|                | Do Not Change 👻                                  |  |  |  |  |  |
|----------------|--------------------------------------------------|--|--|--|--|--|
| Reply To       | 🔘 User's Email Address 🔘 Default Address 🔘 Other |  |  |  |  |  |
| Use Field      | Created By: Email Address 👻                      |  |  |  |  |  |
| 🔍 Send To      | {!#CREATED_BY.email}                             |  |  |  |  |  |
| oo 🔎           |                                                  |  |  |  |  |  |
| 🔍 BCC          |                                                  |  |  |  |  |  |
| Email Template | Mail One -                                       |  |  |  |  |  |
|                | Setting up a Send Email Action                   |  |  |  |  |  |

#### Processes

- A container for a set of statuses and actions, that as a whole make up a particular workflow process
- May define more than one process

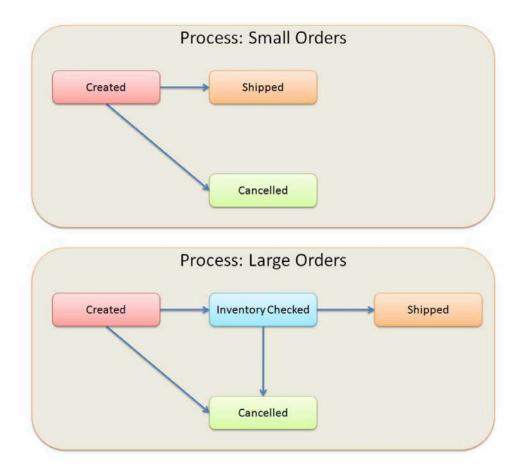

#### Triggers

- Enables automatic workflow upon record creation, update or deletion
- Can configure any number of Triggers to perform:
  - Automated validation
  - Programmatic validation
  - Notification
  - Data manipulation and other activities
- All triggers may be conditional, i.e. Run triggers on orders > \$10,000

#### **Timing Options**

Before/After Create Before/After Update Before/After Delete On Finalize

On Login

On Logout

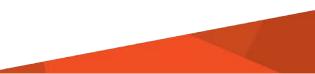

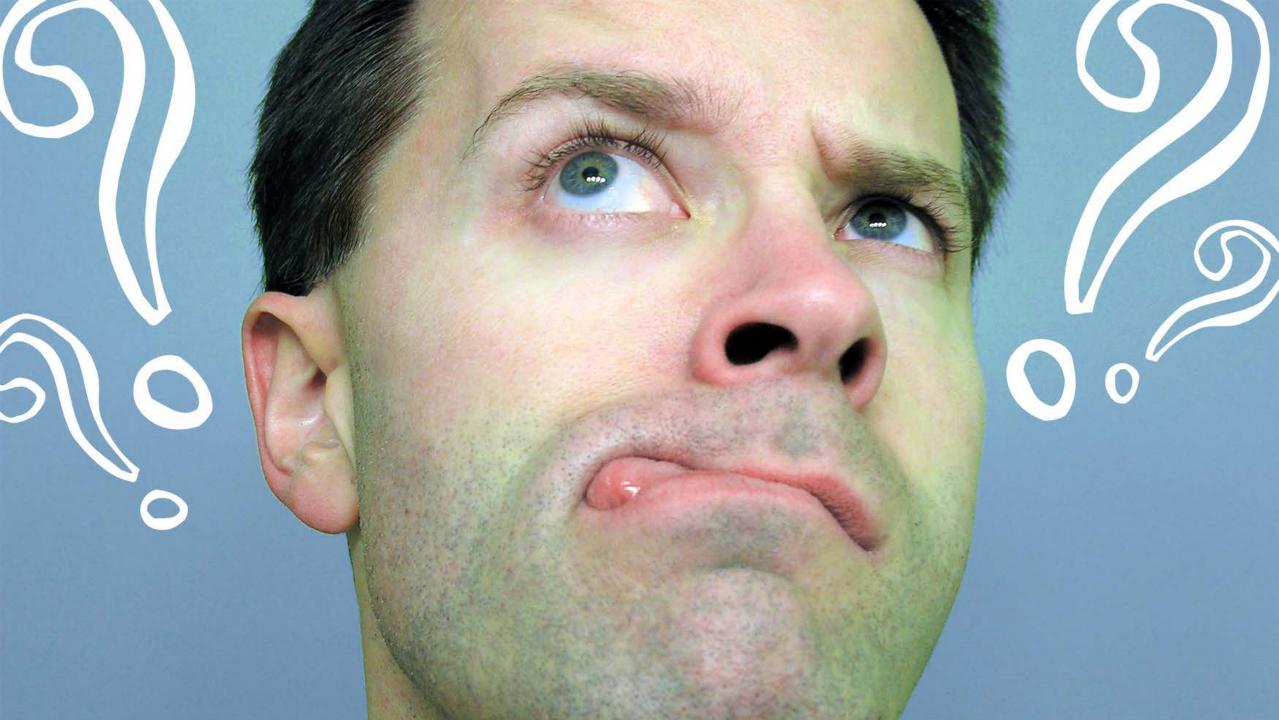

# **PROGRESS**